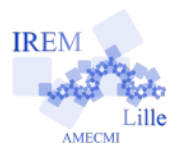

# **Parallèles ou pas Fiche professeur**

## *Auteur : Emmanuel Ostenne*

**But de l'activité :** Résoudre un problème avec des outils logiciels disponibles : un tableur et un calculateur formel. C'est aussi l'occasion de préparer l'étude des fonctions autour des propriétés de Thalès.

## **Compétences engagées :**

- $\vee$  Calcul numérique : remplacer une lettre par un nombre
- $\vee$  Calcul littéral : mettre en équation et résoudre
- $\vee$  Utilisation du tableur pour faire un tableau de valeurs
- $\overline{\smash{\cdot}}$  Réalisation d'un graphique associé à des données
- $\vee$  Préparer l'étude de fonctions

## **Pré-requis :**

- ✔ Calcul numérique et littéral de base
- $\vee$  Propriété de Thalès et sa réciproque + exercice ci-après
- $\vee$  Avoir déjà utilisé de manière simple un logiciel de calcul formel : voir Déroulement de la séance, point r)

# **Matériels utilisés :**

✔ Tableau Numérique Interactif (TNI)\*

## **Durée indicative :** 45 min

## **Nom des logiciels utilisés :**

- $\checkmark$  Un tableur
- $\vee$  Le site<http://www.xcasenligne.fr/>\*

## **Documents utiles à télécharger :**

- ✔ L'exercice [24p194](http://mep-outils.sesamath.net/manuel_numerique/diapo.php?atome=48748) du Manuel Sésamath 3e 2012
- : Variantes matérielles en fin de document.

**a.** Pour  $x = 2.5$ .

ta démarche.

pas parallèles.

droites (AB) et (CD) ne sont pas parallèles. Vrai ou faux ? Explique

## **Objectif complémentaire**

Outre les objectifs liés au programme de mathématiques et la mise en lumière de la trame de recherche propre à ce type de problème de géométrie menant à du calcul algébrique, cette activité montre aux élèves qu'ils ont à disposition, grâce à Internet notamment, en accès direct ou en téléchargement, des outils pour les aider :

- outils de bureautique comme le tableur,
- outils plus mathématiques comme les logiciels de géométrie dynamique,
- mais aussi outils de spécialistes comme pour le calcul formel.

Avec quand même un minimum de travail dans le problème et dans l'utilisation des logiciels, ils peuvent trouver des réponses même si ils ne savent pas tout faire et résoudre seuls.

## **Déroulement de la séance :**

Ce document présente un scénario tel que fait en classe, le professeur posant un problème et sollicitant des réponses ou au moins des propositions des élèves.

- a) Les élèves devait résoudre au préalable l'exercice [24p194](http://mep-outils.sesamath.net/manuel_numerique/diapo.php?atome=48748) du Manuel Sésamath 3e 2012 (en exercice à la maison).
- b) L'énoncé est capturé dans le logiciel de présentation du TNI et un élève corrige cet exercice. Pour les élèves ayant eu des soucis avec le remplacement de la lettre *x* par une valeur, la figure est dupliquée pour ajouter les valeurs calculées (problèmes de remplacement).
- c) Les buts premiers de l'exercice sont :
	- s'entraîner à justifier/démontrer/rédiger,

- distinguer la propriété de Thalès (les droites ne sont pas parallèles) et sa réciproque (les droites sont parallèles).

- d) Ensuite le professeur ouvre le problème en demandant : «Au fait, on a utilisé 2 valeurs de *x*, mais y a-t'il d'autres valeurs de ce *x* pour lesquelles ces droites seraient parallèles ? »
- e) On échange avec les élèves pour voir les pistes qu'ils suivraient. Certains vont peut-être prononcer le mot résoudre et équation : on les pousse à trouver l'équation. Sinon on aide.
- f) Finalement, les points étant convenablement positionnés, on part sur le test d'égalité de 2 rapports de la réciproque de Thalès : ?

a-t-on 
$$
\frac{EA}{EC} = \frac{EB}{ED}
$$
 ? ce qui revient à, a-t-on  $\frac{x}{1,5} = \frac{2}{x+2}$ 

g) S'agit-il bien d'une équation ? Sait-on résoudre cette équation ? C'est l'occasion de tests/rappels de vocabulaire.

24 L'unité de longueur choisie est le mètre.

**b.** Pour  $x = 1$ , les droites (AB) et (DC) ne sont

Vrai ou faux ? Explique ta démarche.

 $Ies$ 

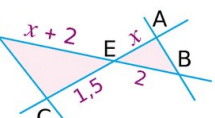

A priori non.

Donc on va travailler cette égalité avec une règle sur les égalités : la multiplication par un même nombre non nul. En le faisant on vérifie que *x*+2 est non-nul :

les élèves donnent -2 pour *x* et comme *x* représente une longueur, il ne peut pas être nul.

- h) Ainsi on obtient à résoudre  $x(x+2)=3$ : catastrophe, on ne sait pas faire car ce n'est pas de la forme vue en 4e (au pire *ax*+*b*=*cx*+*d*). Un élève peut proposer de développer mais elle n'aura pas plus belle allure : un carré en prime …
- i) Alors poser la question : « Est-ce que vous pouvez trouver autrement les solutions de cette équation ? Si solution il y a ! » Certains vont proposer des valeurs donc on va finir par dire qu'on doit essayer avec des valeurs pour *x* … « Quel logiciel permet de faire des calculs en grand nombre et facilement ? En tout cas plus pratiquement que la machine à calculer où, pour chaque valeur à essayer, il faut retaper tout ? »
- j) Le tableur :

ce sont les élèves qui mettent en place la feuille de calcul ! Mais si ils n'ont pas d'idée pour commencer il faut questionner : « Que veut-on veut faire ? … donc ? » et ils finissent bien par expliquer qu'on veut des valeurs de *x* puis calculer combien ça fait pour *x*(*x*+2), en espérant trouver 3.

k) En A1 ils proposent de mettre une valeur (a priori un entier, pourquoi pas 1 ... ) et en B1 le résultat de *x*(*x+*2). Bien et il faudrait peut-être donner un titre : aux lignes ? Aux colonnes ? Les dernières évidemment ici. Mais ensuite ?

Ils proposent d'autres valeurs … mais il faut les arrêter : « On ne va pas choisir une par une les valeurs ! C'est le tableur qui va nous en fournir beaucoup ! Comment procéder ? »

Certains proposent de recopier vers le bas (menu ou tirette) ; on le fait ; c'est désespéré car le tableur fait son boulot : il recopie la valeur !

Il faudrait une formule pour A2 !

l) Certains proposent =A1+1 qu'on recopie sur quelques lignes pour voir si ça fonctionne et réfléchir à continuer ou pas la recopie. Ça semble pas mal mais ça augmente très vite dans la colonne B !

Éventuellement on peut changer la 1ère valeur : 0 par exemple pour voir la solution *x*=1.

« C'est sûr, il n'y a que *x*=1 qui convienne ? »

m) « N'y a-t-il pas d'autres nombres à tester comme valeurs de *x* ? » Les décimaux par exemple : on change le pas en  $A2$  :  $=A1+0,1$  et on propage dans la colonne A.

n) « Et on va s'arrêter à quelle valeur pour *x* ? »

Peut-on réduire à quelques valeurs comme semble le montrer les valeurs de la colonne B qui augmentent « vite » ? Certains élèves pensent qu'on ne peut de toute façon pas dépasser 3 puisque 3 doit être le résultat de la multiplication par *x*.

Mais 
$$
4 \times \frac{1}{4} = 1
$$
 et  $4 \times \frac{3}{4} = 3$  alors que 4>3 ...

o) Pour mieux « voir les valeurs » obtenues, le professeur propose alors de dessiner un graphique associé aux données, pour voir comment elles se comportent :

les élèves indiquent le type de graphique : XY (ligne) plutôt que deux graphiques à barres ...

Apparaît une superbe branche de parabole croissante, qui commence à l'origine, passe par (1;3) et continue de « grimper » ! Les élèves sont convaincus, il n'y en a pas d'autres car c'est « régulier ».

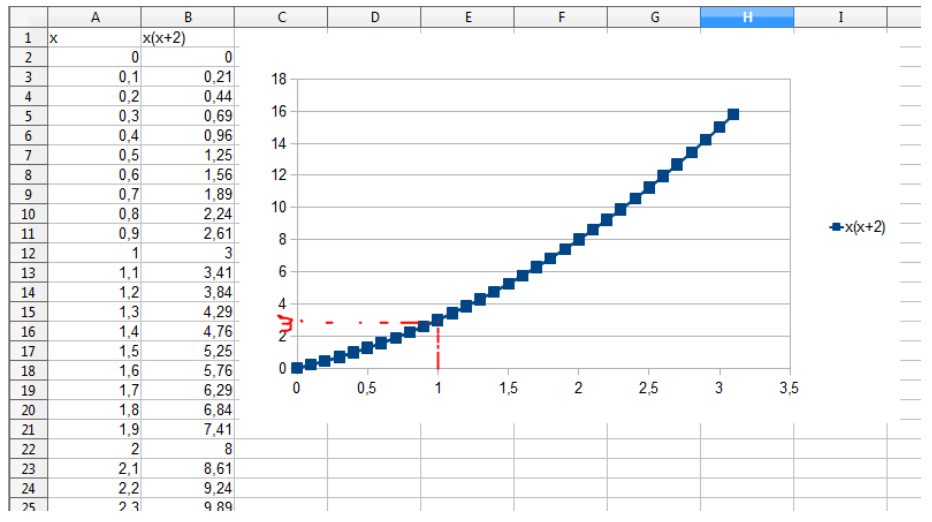

- p) Selon le temps disponible, on peut modifier le pas en introduisant le doute sur un mouvement « excentrique » entre 2 points : pourquoi 2 points sont-ils reliés par un segment ? Il n'y a pas de raison a priori (en 3<sup>e</sup>!).
- q) « Alors ? Y-a-t'il d'autres solutions ou pas ? Comment pourrait-on le savoir ? »
- r) Si les élèves ont déjà vu un logiciel de calcul formel comme XcasEnLigne.fr, certains vont y penser. C'était le cas : on avait utilisé XcasEnLigne dans la leçon précédente pour contrôler des calculs de PGCD sans utiliser le tableur : calculatrice avec touche PGCD pour certains et XcasEnLigne au TNI. Il a été présenté comme un outil du mathématicien pour faire faire des calculs à la machine, lui faire faire des algorithmes déjà programmés (PGCD) et avoir un résultat fiable. Mais sait-il résoudre des équations ? Les élèves y croient.
- s) Le professeur fait alors le candide éclairé : « Comment va-t-on s'y prendre ? » Il montre comment on cherche quand on ne sait pas faire ! Il invoque l'aide associée au site pour trouver comment faire résoudre une équation par le logiciel :

1- clic sur les livres « Doc Officielle », puis sur « Tutoriel ».

×. Xc o Les variables **Documentation** la b o Les expressions o Développer et simplifier Les liens suivant vous mènent à la documentation officielle du projet XCAS. o Les fonctions o Listes, séquences, ensembles · Tutoriel o Temps de calcul, place · Acceder à la doc d'XCAS sur le mémoire calcul formel. · Outils pour l'Analyse · Accéder à la doc d'XCAS sur la programmation. o Dérivées o Limites et développements Pour revenir à cette page, il vous suffira de limités cliquer à nouveau sur l'icône o Primitives et intégrales o Résolution d'équ o Equations différentelles Attention les fonctionnalités décrites dans ce guide ne sont pas toutes Outils pour l'Algèbre implémentées dans Xcas en ligne ! Vous o Arithmétique des entiers pouvez télécharger le vrai Xcas avec le lien o Polynômes et fractions en bas à gauche de cette page. rationnelles Autres liens (dans un nouvel onglet) o Trigonométrie o Vecteurs et matrices · Article de MathémaTICE sur o Systèmes linéaires l'algorithmique avec Xcas. o Réduction des marrices · Site de Jean-Eric Visca, une introduction pleine d'humour à Représentations graphiqu **X**cas o Tracés de courbes • Tutoriel par Thomas Rey. o Objets graphiques ÞD  $\mathbf{x}^n \mid \mathbf{u}$  $\mathbf{e}^\mathbf{x}$  $\cos^{-1} |\sin^{-1}$ Rechercher equation Suivant

2- Recherche du mot « équation » par la combinaison CTRL+F.

Xca

la bo

3- Clic sur le lien pour lire l'information et trouver un exemple.

La résolution exacte s'effectue à l'aide de solve, dont le premier argument est une équation. Le membre de droite est supposé nul s'il n'est pas précisé. Par défaut solve ne retourne pas les solutions complexes. Pour les obtenir, il faut cocher Complexe dans la configuration du CAS (Cfg->Configuration de CAS ou sur la barre-bouton Config : exact...) Exécutez les commandes suivantes avant et après avoir activé l'option Complex.

 $solve(x^2-a*x+2,x)$  $solve(x^2+2, x)$ solve  $(x^3=1, x)$ 

Les racines exactes sont calculées pour les polynômes de degré 1 et 2 (les formules de Cardan et Ferrari pour les degrés 3 et 4 ne sont pas utilisées car les solutions

t) On saisit dans la console : solve ( $x*(x+2)=3$ , x) puis touche ENTREE :

le « ,x » permet d'indiquer quelle est l'inconnue (on peut dire aux élèves que c'est comme dans la mise en équation d'un problème : il faut bien préciser l'inconnue … sachant qu'en fait Xcas peut résoudre des équation littérales donc où il faut indiquer sur quelle lettre s'effectue la résolution ou la tentative de résolution).

u) La réponse apparaît quelques instants plus tard, c'est le temps de connexion et de calcul sur le serveur :

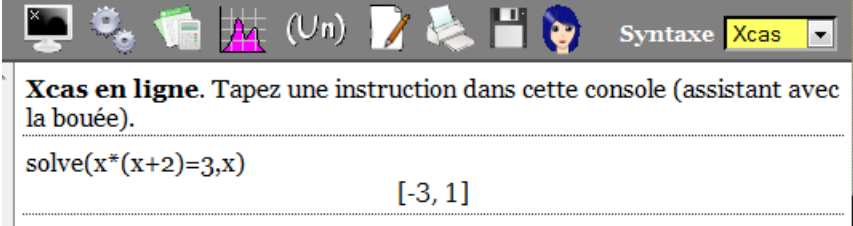

v) Il faut demander aux élèves ce que signifie le résultat affiché :  $[-3, 1]$ 

Ils l'interprètent correctement : on sait déjà que 1 est solution; il n'y a pas de confusion possible dans notre contexte.

Et s'ils ne le disent pas, il suffit de demander ce qu'ils pensent du -3 comme solution de notre problème !

Évidemment on ne pouvait pas le voir avant puisqu'on cherchait une longueur qui est un nombre positif.

A défaut d'avoir des connaissances plus poussées, les élèves peuvent croire que ce logiciel donne « LA » réponse.

En tout cas, si à l'avenir ils utilisent ce genre de logiciel seuls, ils devront l'indiquer comme ressource pour le lecteur/correcteur.

## **Variantes :**

✔ **Proposer la résolution d'un problème équivalent en autonomie**, à l'occasion d'un Devoir Maison ou d'un passage en salle informatique :

$$
\sum_{x+a}^{4} \frac{1}{x}
$$
   
  $\sum_{x+a}^{3} \frac{1}{x}$    
  $\sum_{x+a}^{4} \frac{1}{x^2}$    
  $\sum_{x+a}^{4} \frac{1}{x^2}$    
  $\sum_{x+a}^{4} \frac{1}{x^2}$    
  $\sum_{x+a}^{4} \frac{1}{x^2}$    
  $\sum_{x+a}^{4} \frac{1}{x^2}$    
  $\sum_{x+a}^{4} \frac{1}{x^2}$    
  $\sum_{x+a}^{4} \frac{1}{x^2}$    
  $\sum_{x+a}^{4} \frac{1}{x^2}$    
  $\sum_{x+a}^{4} \frac{1}{x^2}$    
  $\sum_{x+a}^{4} \frac{1}{x^2}$    
  $\sum_{x+a}^{4} \frac{1}{x^2}$    
  $\sum_{x+a}^{4} \frac{1}{x^2}$    
  $\sum_{x+a}^{4} \frac{1}{x^2}$    
  $\sum_{x+a}^{4} \frac{1}{x^2}$    
  $\sum_{x+a}^{4} \frac{1}{x^2}$    
  $\sum_{x+a}^{4} \frac{1}{x^2}$    
  $\sum_{x+a}^{4} \frac{1}{x^2}$    
  $\sum_{x+a}^{4} \frac{1}{x^2}$    
  $\sum_{x+a}^{4} \frac{1}{x^2}$    
  $\sum_{x+a}^{4} \frac{1}{x^2}$    
  $\sum_{x+a}^{4} \frac{1}{x^2}$    
  $\sum_{x+a}^{4} \frac{1}{x^2}$    
  $\sum_{x+a}^{4} \frac{1}{x^2}$    
  $\sum_{x+a}^{4} \frac{1}{x^2}$    
  $\sum_{x+a}^{4} \frac{1}{x^2}$    
  $\sum_{x+a}^{4} \frac{1}{x^2}$    
  $\sum_{x+a}^{4} \frac{1}{x^2}$    
  $\sum_{x+a}^{4} \frac{1}{x^2}$    
  $\sum_{x+a}^{4} \frac{1}{$ 

$$
\sum_{x+2}^4 \frac{1}{x+2}
$$
   
  $\sum_{x+2}^4$    
  $\sum_{x+2}^8$    
  $\sum_{x+2}^4 = \frac{3}{x+2}$    
  $\sum_{x+2}^4 = \frac{3}{x+2}$    
  $\sum_{x+2}^4 = \frac{3}{x+2}$    
  $\sum_{x+2}^4 = \frac{3}{x+2}$    
  $\sum_{x+2}^4 = \frac{3}{x+2}$    
  $\sum_{x+2}^4 = \frac{3}{x+2}$    
  $\sum_{x+2}^4 = \frac{3}{x+2}$    
  $\sum_{x+2}^4 = \frac{3}{x+2}$    
  $\sum_{x+2}^4 = \frac{3}{x+2}$    
  $\sum_{x+2}^4 = \frac{3}{x+2}$    
  $\sum_{x+2}^4 = \frac{3}{x+2}$    
  $\sum_{x+2}^4 = \frac{3}{x+2}$    
  $\sum_{x+2}^4 = \frac{3}{x+2}$    
  $\sum_{x+2}^4 = \frac{3}{x+2}$    
  $\sum_{x+2}^4 = \frac{3}{x+2}$    
  $\sum_{x+2}^4 = \frac{3}{x+2}$    
  $\sum_{x+2}^4 = \frac{3}{x+2}$    
  $\sum_{x+2}^4 = \frac{3}{x+2}$    
  $\sum_{x+2}^4 = \frac{3}{x+2}$    
  $\sum_{x+2}^4 = \frac{3}{x+2}$    
  $\sum_{x+2}^4 = \frac{3}{x+2}$    
  $\sum_{x+2}^4 = \frac{3}{x+2}$    
  $\sum_{x+2}^4 = \frac{3}{x+2}$    
  $\sum_{x+2}^4 = \frac{3}{x+2}$    
  $\sum_{x+2}^4 = \frac{3}{x+2}$    
  $\sum_{x+2}^4 = \frac{3}{x+2}$    
  $\sum_{x+2}^4 = \frac{3}{x+2}$    
 <

 $\longrightarrow$  menant à *x x*+2 = 3 4 ou 4*x*=3(*x*+2) de solution unique 6 (équation du 1er degré).

- ✔ **Réinvestir la résolution par un logiciel de calcul formel** dans une activité de type « un problème plusieurs outils » déjà documentés sur [le site de l'IREM](http://irem.univ-lille1.fr/activites/spip.php?rubrique3) : avant ou après résolution complète selon le moment où le travail est fait.
	- Plusieurs outils pour un problème de périmètre (4e, Numérique) : recherche de la position d'un point sur un segment pour avoir égalité du périmètre d'un triangle équilatéral et d'un carrée menant à une équation du 1er degré à 1 inconnue (type *ax=b(c-x)* ).
	- [Plusieurs outils pour un problème d'aire](http://irem.univ-lille1.fr/activites/spip.php?article165) (3e, Numérique) : recherche de la position d'un point sur un segment pour avoir l'aire d'un triangle ayant une valeur donnée menant une équation de  $2<sup>nd</sup>$  degré à 1 inconnue (type  $ax<sup>2</sup>=b$ ).
- ✔ **Rebâtir une telle activité** à partir de la situation présentée dans ce document.
- ✔ **Se passer de connexion internet** est possible. Il suffit d'installer le logiciel Xcas au complet : [http://www-fourier.ujf-grenoble.fr/~parisse/giac\\_fr.html](http://www-fourier.ujf-grenoble.fr/~parisse/giac_fr.html)

Voilà ce qu'on obtient en saisie directe ou par le menu CAS, Equations, solve: Resoudre equation :

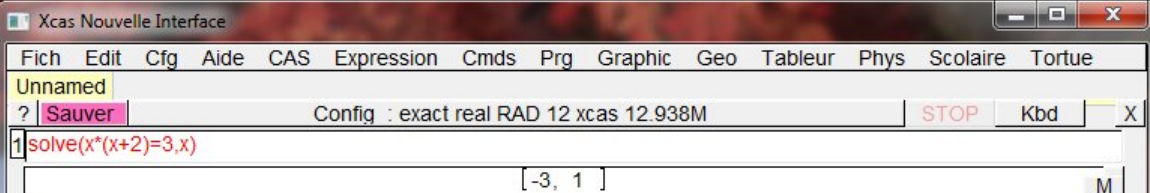

Un autre logiciel de calcul formel libre comme Maxima permet de faire un travail équivalent : <http://maxima.sourceforge.net/>ou plutôt [http://michel.gosse.free.fr/](http://michel.gosse.free.fr/telechargement/index.html) pour une version en français. Voilà ce qu'on obtient en saisie directe ou par le menu Equations, Résoudre … :

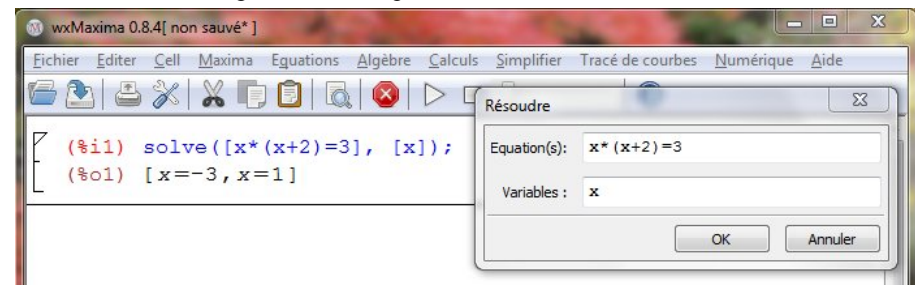

✔ **Se passer du TNI** est possible, mais c'est se passer de plus-values du TNI.

- L'attraction physique de l'attention de l'élève. Quand le professeur (ou un élève !) est au tableau, les élèves ne suivent pas un curseur qui circulent trop vite sur une projection : le corps complet emmène l'attention de l'élève jusqu'au bout du crayon où l'action se fait.
- La disponibilité d'outils de présentation adaptés. La duplication de la figure de l'énoncé pour ajouter des mesures va de soi car c'est dans l'usage habituelle d'un TNI. Avec la vidéoprojection simple, il faudrait avant :
	- ✗ soit installer des logiciels pour transformer son poste en Tableau Numérique mais sans le crayon pour manipuler au tableau (cf 1er point). Voir en ligne [«Ordinateur + Vidéoprojecteur = Tableau Numérique».](http://college.valdugy.free.fr/spip.php?article509)
	- ✗ soit avoir préparé une copie de la figure. Mais il faudrait alors anticiper tous les problèmes potentiels des élèves pour prévoir la parade nécessitant une préparation. Avec le TNI, on s'adapte sur le champ à la plupart des besoins pour les élèves.

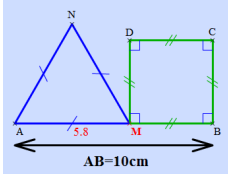

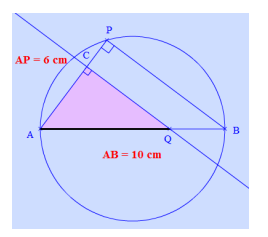